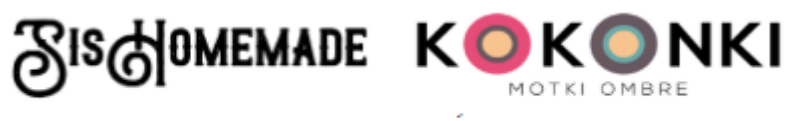

TESTER KOLORÓW CHUST

## **INSTRUKCJA**

Tester kolorów chust jest narzędziem, które pozwala zobaczyć, jak dane kolory będą się komponowały na chuście. Strona jest dużo łatwiejsza w obsłudze na komputerze. Kolory nie są idealnym odwzorowaniem kolorów włóczek, więc jeśli chcesz mieć pewność co do ostatecznego wyboru kokonka, użyj próbnika (jeśli nie masz własnego, poproś na grupie Kokonki - [chusty i inne prace z motków ombre](https://www.facebook.com/groups/kokonki.motki/) na Facebooku o zdjęcie wybranego zestawienia).

Tester nie daje odpowiedzi na pytanie, jaką długość motka należy zakupić do konkretnego wzoru. Przedstawiona symulacja pokazuje tylko orientacyjnie, jak rozłożą się kolory na powierzchni chusty. Rozkład koloru w gotowej chuście zależy do rodzaju i struktury wybranego wzoru.

Twórca strony nie ponosi odpowiedzialności za różnice pomiędzy wygenerowanym przykładem a ostatecznym wyglądem chusty oraz za brak dostępności poszczególnych kolorów w sklepie.

Poniższe zrzuty ekranów zostały wykonane na przeglądarce uruchomionej na komputerze.

Kolory dostępne w palecie testera to bawełna/akryl, Merino oraz Soft.

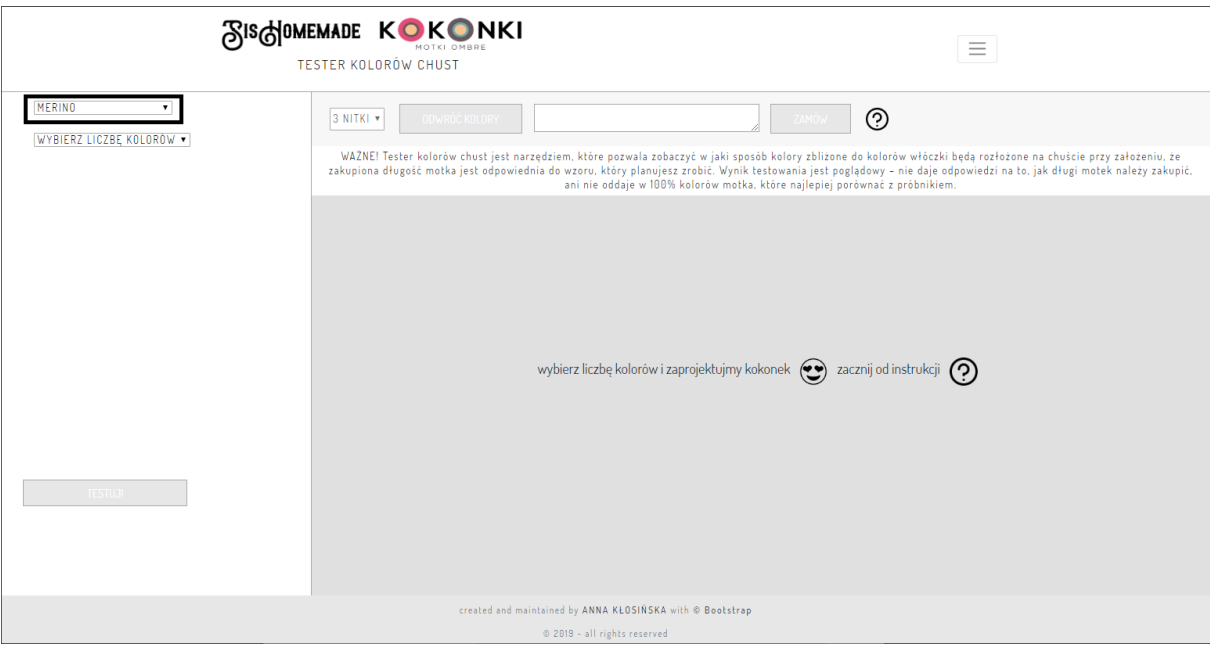

1. Wybierz rodzaj włóczki, z której chcesz skomponować motek.

2. Wybierz liczbę kolorów, z których chcesz skomponować swój kokonek, i poczekaj na załadowanie się kafelków z kolorami. Ładowanie może trwać dłużej, jeśli Twoje połączenie internetowe nie jest szybkie.

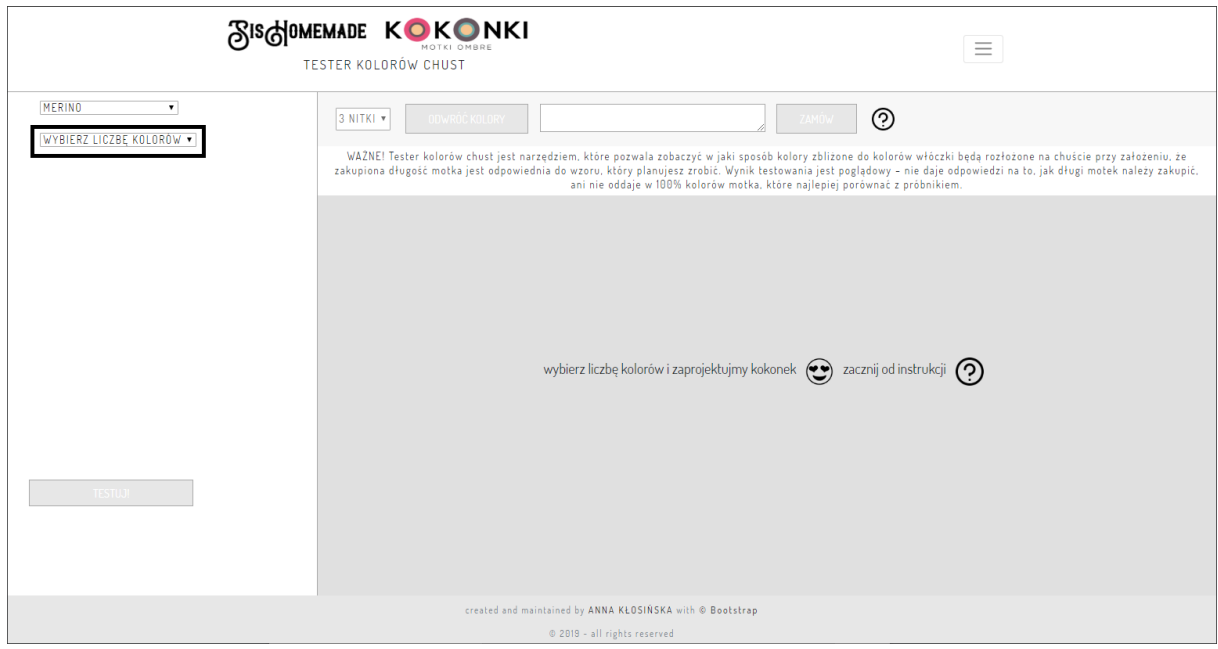

3. Po załadowaniu się kafelków z kolorami, dla każdego z pól opisanych "PIERWSZY KOLOR", "DRUGI KOLOR" itp. wybierz po jednym kolorze. Wybrany kolor ma czarne obramowanie. Dopóki nie wybierzesz wszystkich kolorów, przycisk "TESTUJ!" będzie nieaktywny. ZMIANY:

Przy wyborze koloru możesz skorzystać z wyszukiwarki kolorów, która znajduje się w każdej sekcji do wyboru kolorów (PIERWSZY KOLOR, DRUGI KOLOR itp.)

Podczas zmiany ilości kolorów, zaznaczone wcześniej kolory pozostają zaznaczone nadal: na przykład jeśli wybierzesz 6 kolorów, zaznaczysz wszystkie i zmienisz ilość kolorów na 5, zniknie jedno pole do wyboru a pozostałe 5 kolorów pozostanie zaznaczonych zgodnie z Twoim wcześniejszym wyborem.

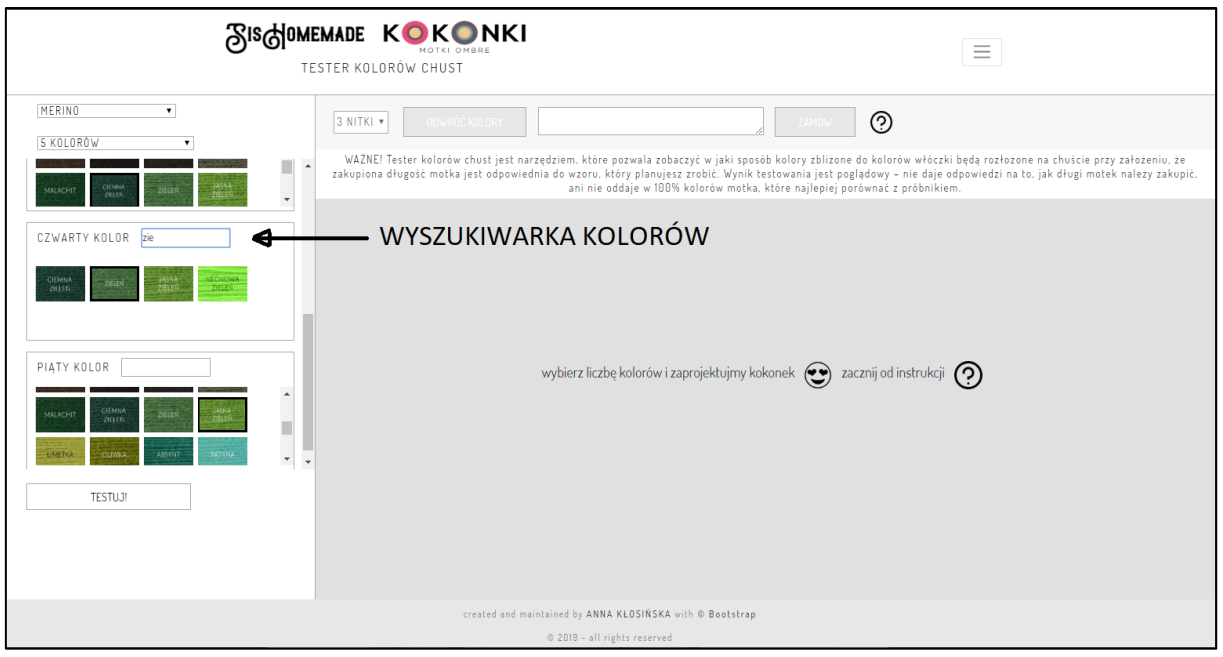

4. Kliknij przycisk "TESTUJ!". Po narysowaniu chusty aktywuje się górny panel z opcjami rysowania: wybór liczby nitek oraz przyciski "ODWRÓĆ KOLORY" i "ZAMÓW" (NOWA OPCJA) Jeśli chcemy zmienić wybrane kolory, po wybraniu nowych należy ponownie kliknąć przycisk "TESTUJ!".

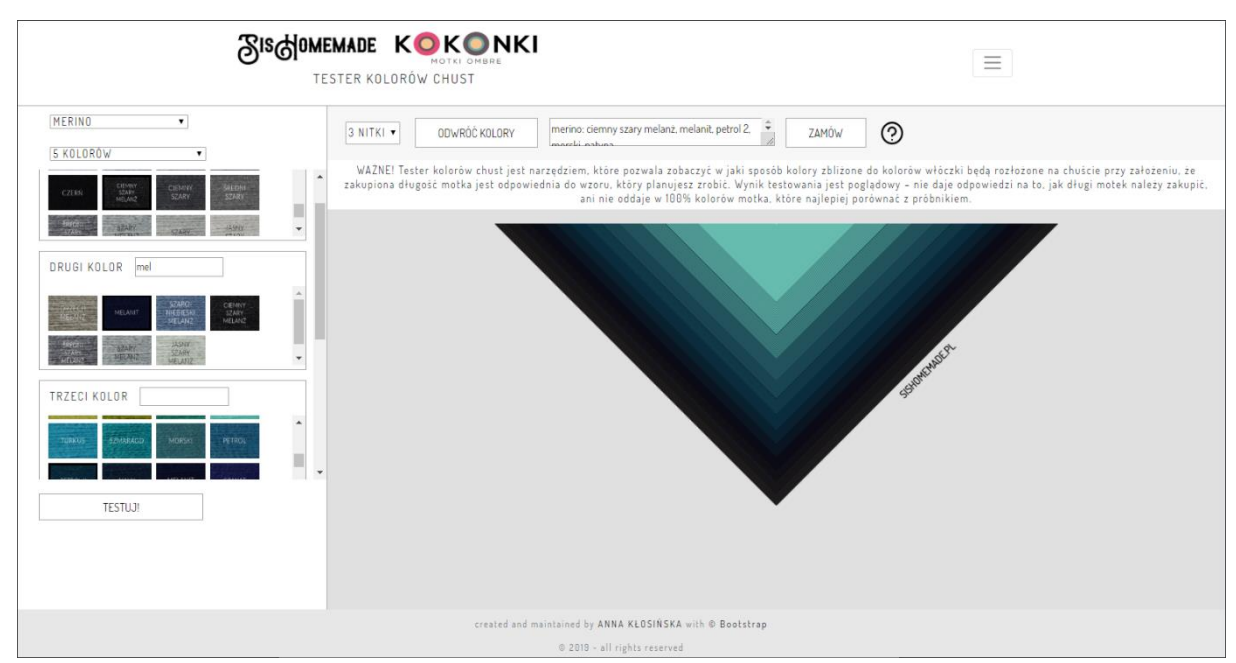

5. Teraz możesz zmieniać liczbę nitek w narysowanej chuście lub odwracać jej kolory. W polu tekstowym obok przycisku "ODWRÓC KOLORY" znajduje się rodzaj wybranej włóczki oraz wypisane nazwy kolorów. Kolor, który jest wybrany jako pierwszy, będzie na brzegu chusty. **ZMIANA** 

Przycisk zamów przekieruje Cię na stronę kokonków i podstawi wybrane kolory na stronie zamówienia. Nie jest podstawiana liczba nitek. Przed zamówieniem należy sprawdzić, czy dany kolor jest dostępny oraz czy kolory zostały poprawnie ustawione na stronie kokonki.pl.

## NAJCZĘSTSZE PYTANIA i PROBLEMY:

- Q: Po kliknięciu w przycisk "TESTUJ!" chusta narysowała się czarna/nie narysowały się wszystkie wybrane kolory. A: Kolory nie zdążyły się jeszcze poprawnie załadować, kliknij przycisk jeszcze raz.
- Q: Chciałabym wiedzieć, jaką długość kokonka muszę zamówić, aby otrzymać takie zestawienie kolorów jak na testerze, planuję zrobić wzór (tu wstaw nazwę wzoru)

A: Tester ani twórca strony nie zna odpowiedzi na to pytanie.

- Q: Kolory na chuście rozłożyły się inaczej niż na symulacji/na gotowej chuście mam więcej koloru, niż pokazała to symulacja A: Wynik komponowania jest poglądowy a kolory na gotowej chuście uzależnione od długości motka oraz wybranego wzoru. Jeśli podasz mi i nazwę wzoru i długość motka, nadal nie będę w stanie Ci zagwarantować ostatecznego rozkładu kolorów na chuście.
- Q: Dlaczego kolory nie są dopasowane do wzoru i długości kokonka? A: Jeśli masz pomysł, jak narysować poszczególne wzory, uzależniając je od długości motka i rozmiaru szydełka w języku Javascript – zapraszam do kontaktu.